## 順番予約のお申込方法

(操作画面例)『おまえさん 上』『おまえさん 下』(宮部みゆき/著 講談社)を順 、……ニニ……<br>番に届くように予約をする。

### ①予約したい資料を検索します。

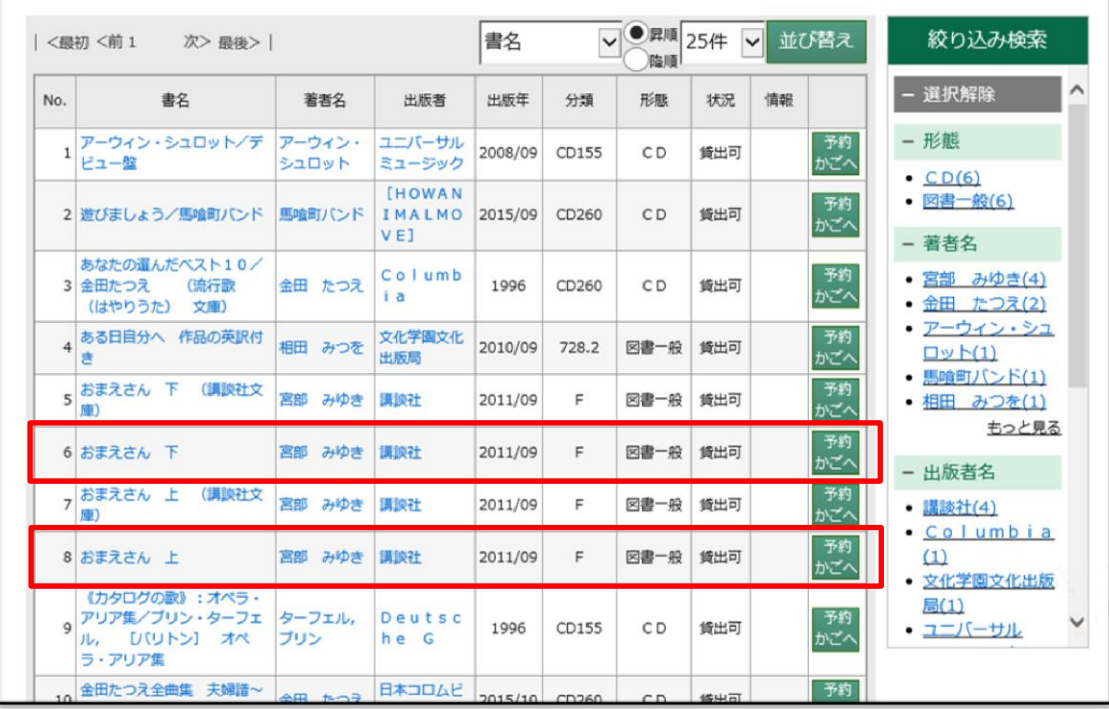

## ②予約したい資料の「予約かごへ」ボタンを押します。

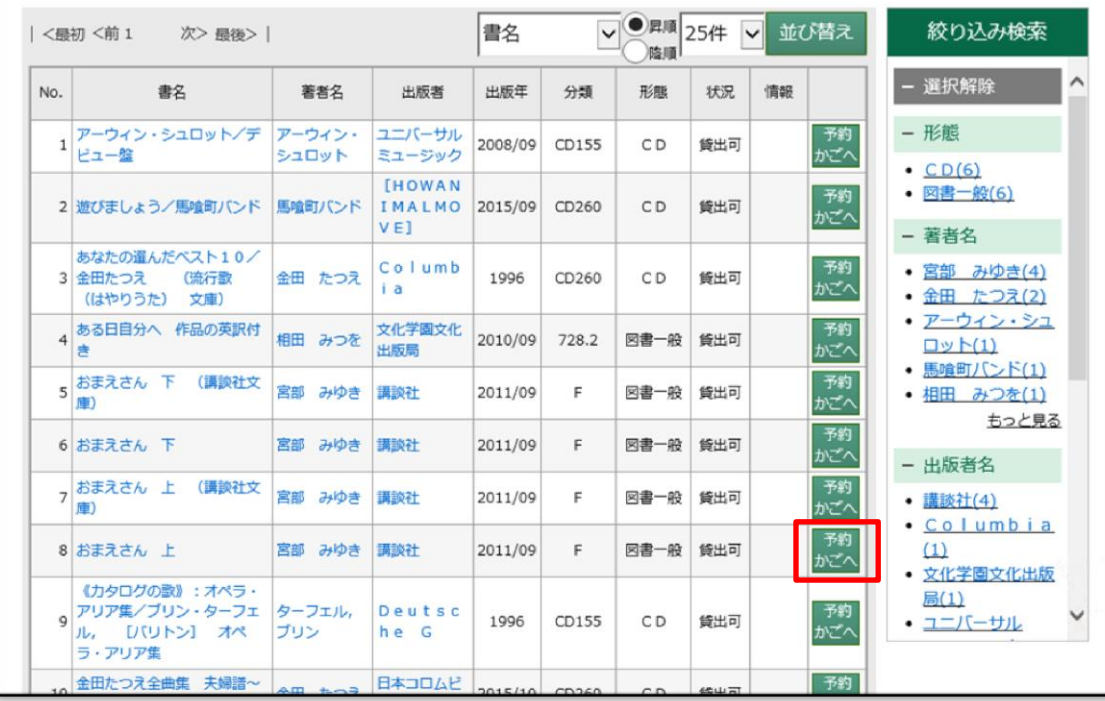

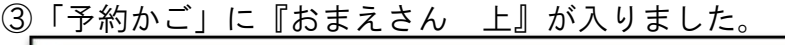

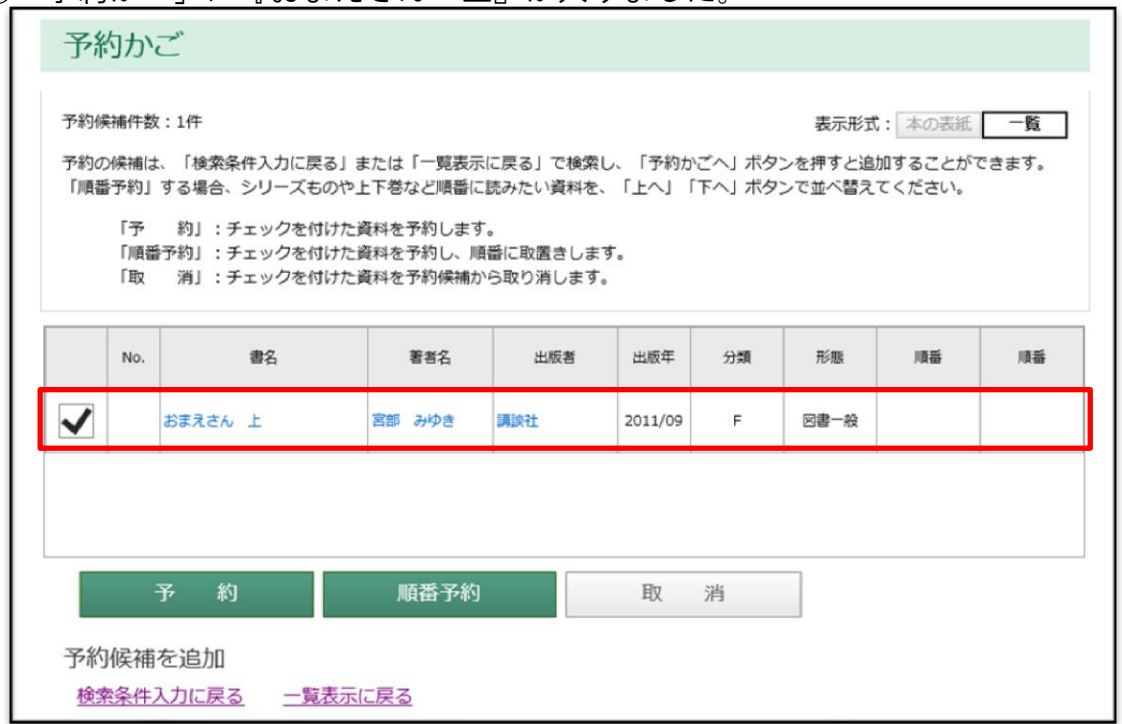

④『おまえさん 下』を「予約かご」に入れるため、先ほどの一覧画面に戻ります。「一 覧表示に戻る」を押します。

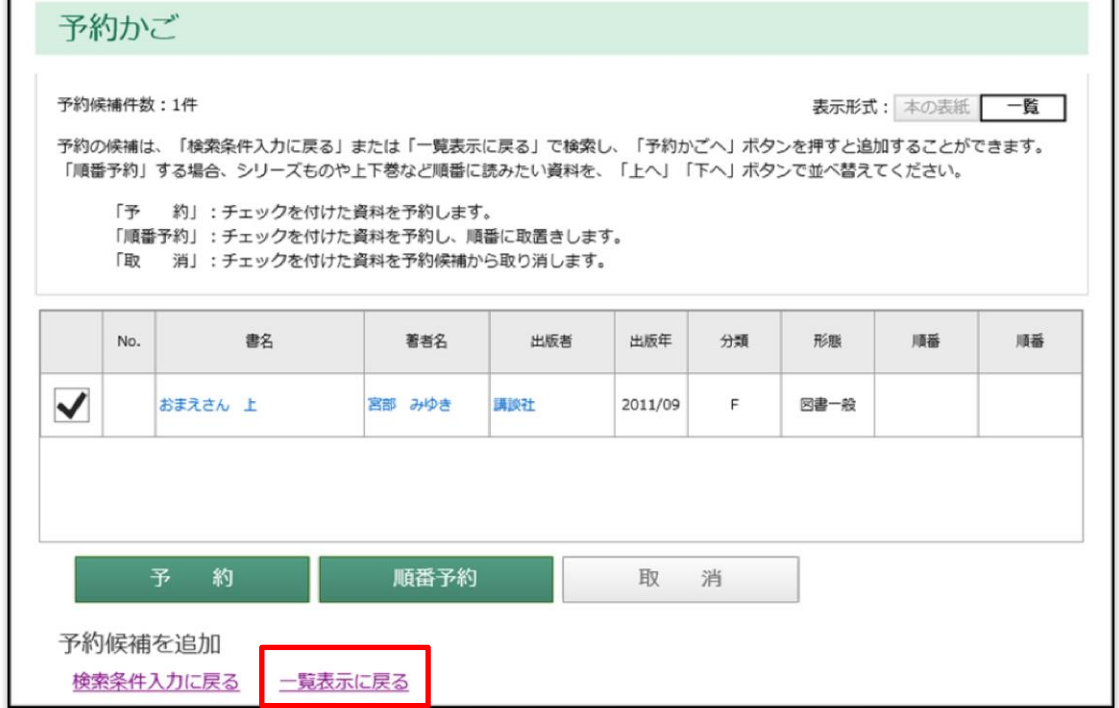

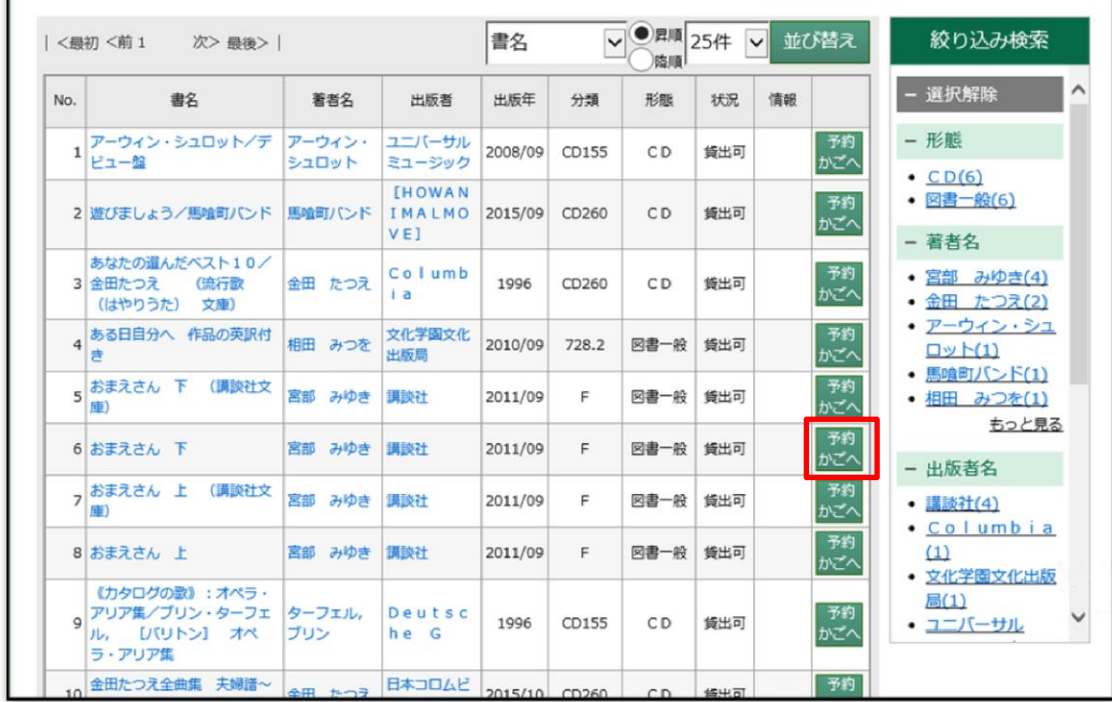

# ⑤次に『おまえさん 下』の「予約かごへ」ボタンを押します。

## ⑥『おまえさん 下』も「予約かご」に入りました。

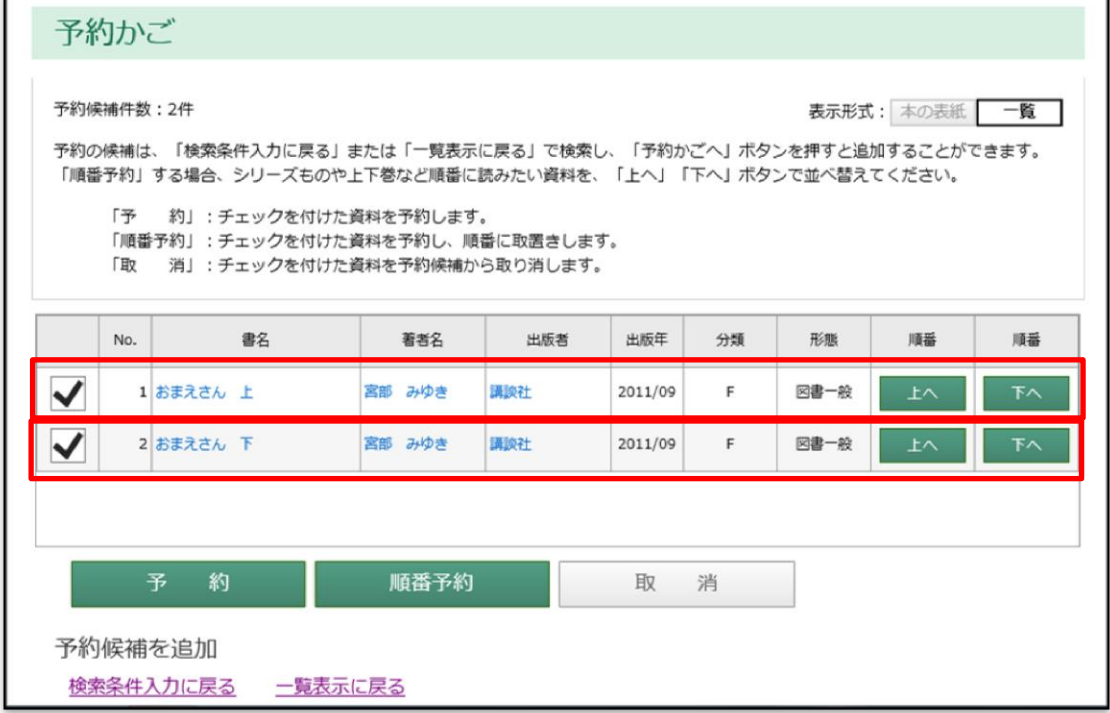

#### ⑦もし、順番が違っていたら、ここで、「上へ」、「下へ」ボタンを押して正し い順番に直します。

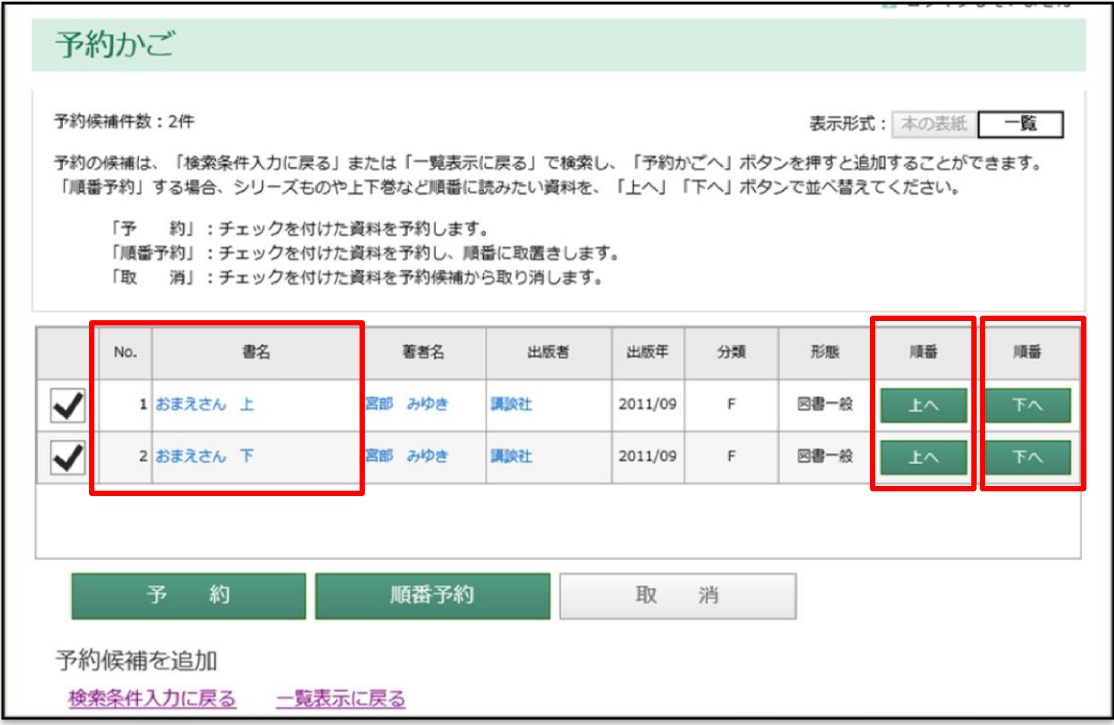

## ⑧この順番で良ければ、「順番予約」ボタンを押します。

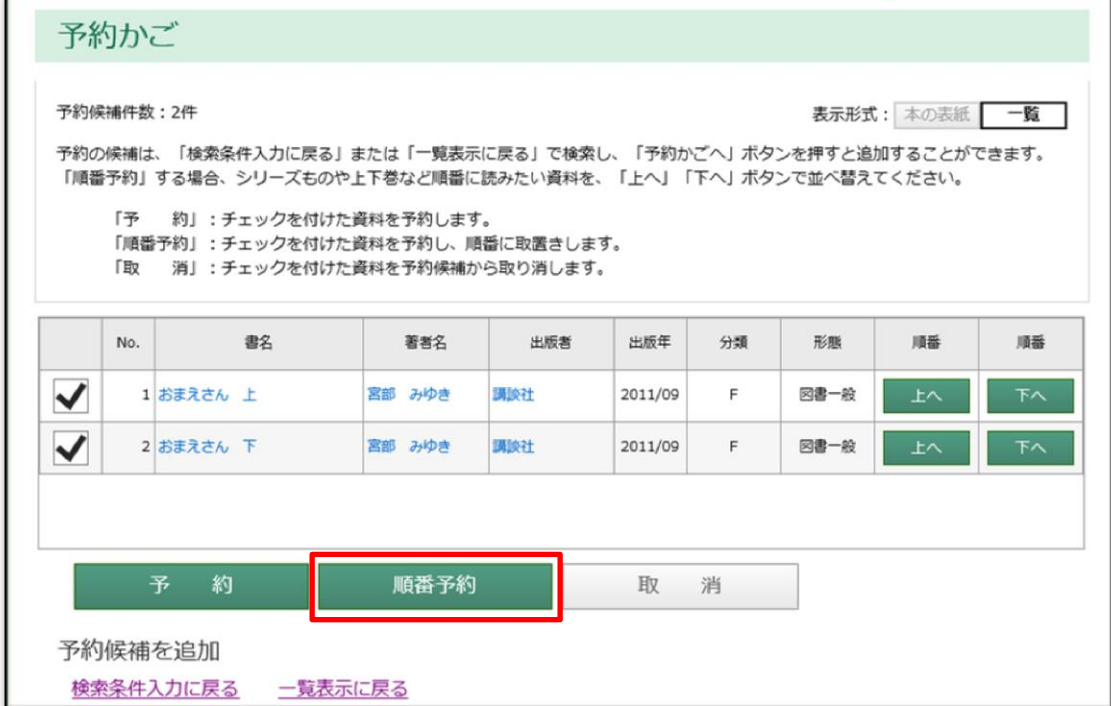

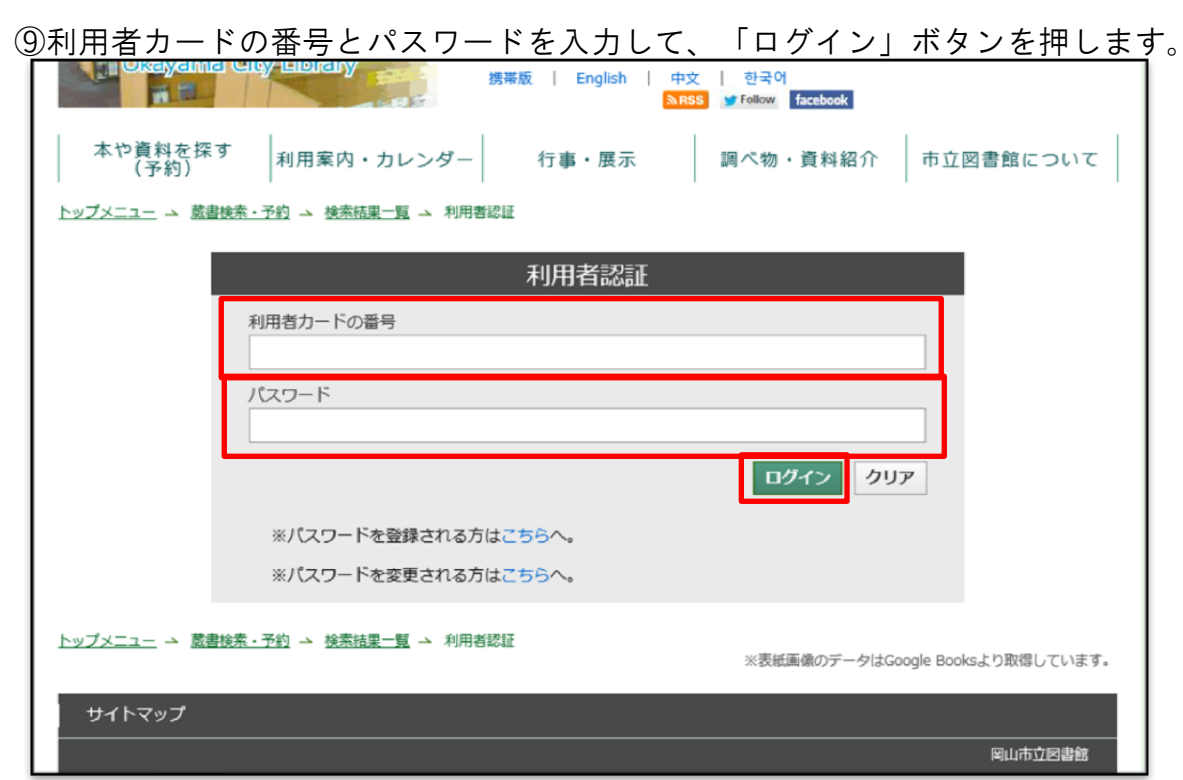

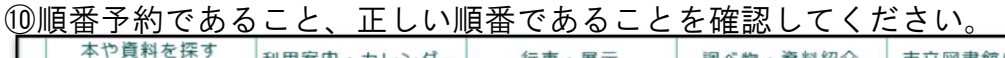

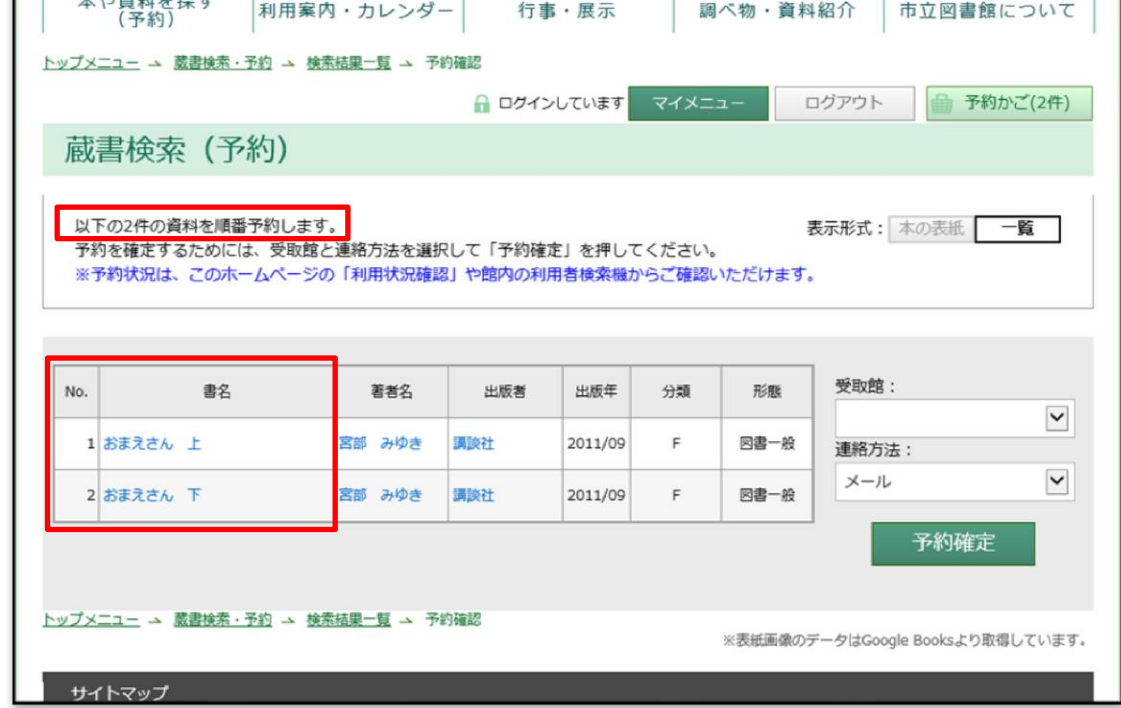

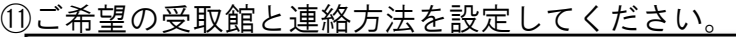

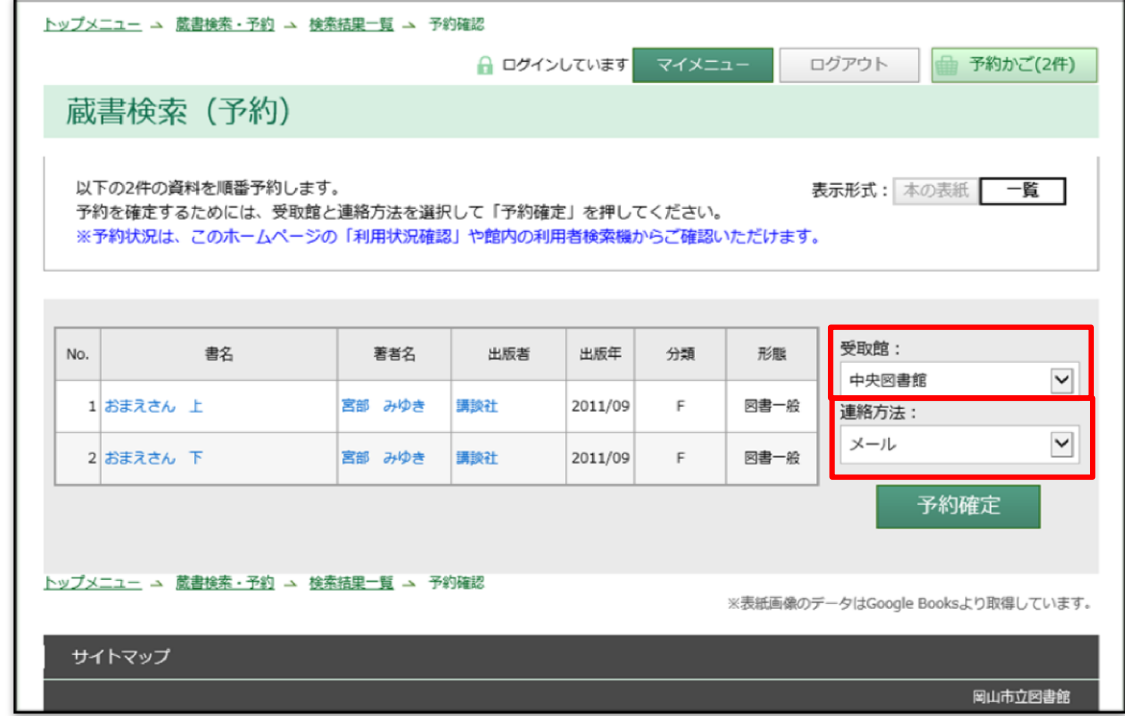

⑫すべてよろしければ「予約確定」ボタンを押してください。

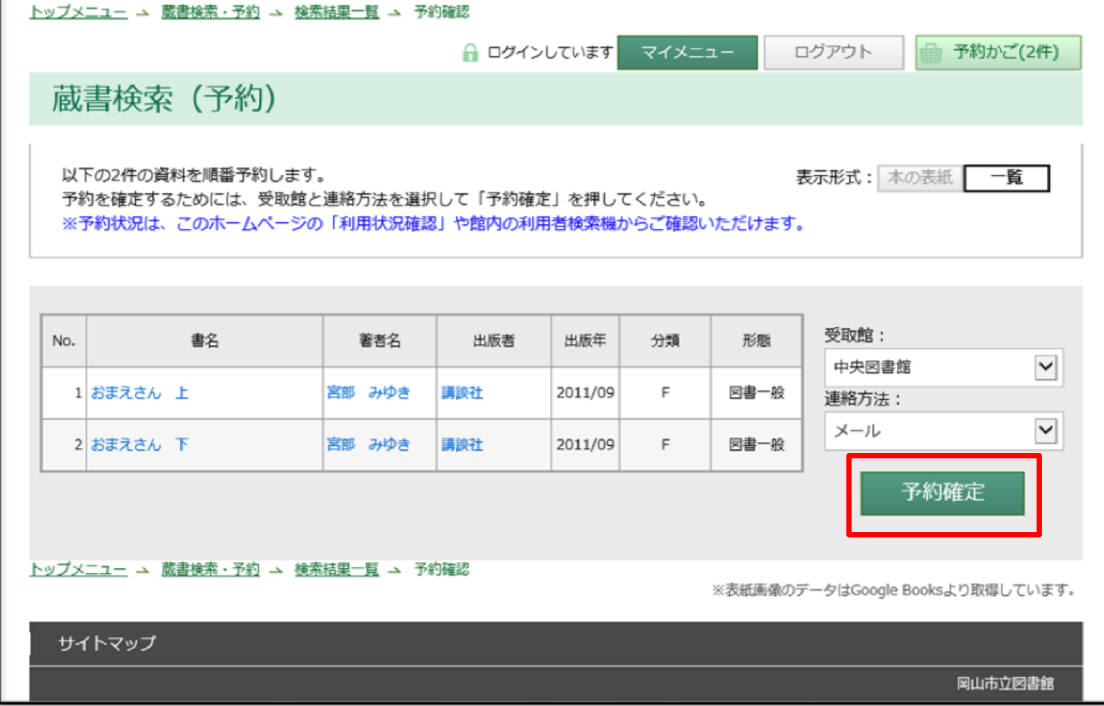

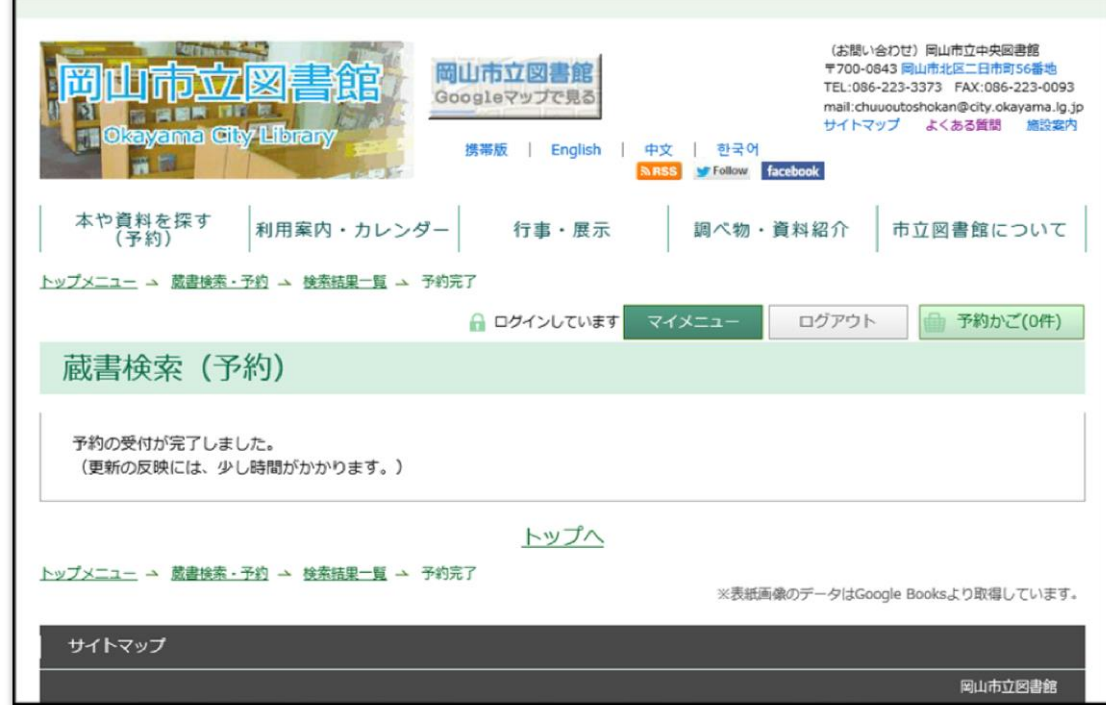

⑬順番予約は終了です。